#### 知 【MVS】华为路由器BGP与RIP重分布典型组网配置案例

[网络相关](https://zhiliao.h3c.com/questions/catesDis/2089) **[韦家宁](https://zhiliao.h3c.com/User/other/174870)** 2024-07-13 发表

#### 组网及说明 AS100 **BGP RIP** 10.0.0.4/30 net 0/0/0 0/0/1  $10.0.0.0/$ AS200 Ethernet 0/0/1 Ethernet 0/0  $R<sub>3</sub>$ Ethernet 0/0/0 rnet 0/0/0 192.168.1.0/24 192.168.2.0/24 Ethernet 0/0/1 et 0/0/1 PC<sub>1</sub>

本案例采用ENSP模拟器来部署华为路由器的路由重分布的案例,在该网络中,R1与R2部署RIP,R2 与R3部署BGP。为了实现PC之间的网络互通,需要在R2路由器部署BGP与RIP重分布。

### 配置步骤

- 1、按照网络拓扑图配置IP地址。
- 2、部署R1与R2的RIP。
- 3、部署R2与R3的BGP。
- 4、在R2配置BGP与RIP重分布。

# 配置关键点

R1: <Huawei>u t m Info: Current terminal monitor is off. <Huawei>u t d Info: Current terminal debugging is off. <Huawei>sys Enter system view, return user view with Ctrl+Z. [Huawei]sysname R1 [R1]int eth 0/0/0 [R1-Ethernet0/0/0]ip address 192.168.1.1 24 [R1-Ethernet0/0/0]quit [R1]int eth 0/0/1 [R1-Ethernet0/0/1]ip address 10.0.0.1 30 [R1-Ethernet0/0/1]quit [R1]rip [R1-rip-1]network 10.0.0.0 [R1-rip-1]network 192.168.1.0 [R1-rip-1]quit

# R2:

<Huawei>u t m Info: Current terminal monitor is off. <Huawei>u t d Info: Current terminal debugging is off. <Huawei>system Enter system view, return user view with Ctrl+Z. [Huawei]sysname R2 [R2]int eth 0/0/0 [R2-Ethernet0/0/0]ip address 10.0.0.2 30 [R2-Ethernet0/0/0]quit [R2]int eth 0/0/1 [R2-Ethernet0/0/1]ip address 10.0.0.5 30 [R2-Ethernet0/0/1]quit

[R2]rip [R2-rip-1]network 10.0.0.0 [R2-rip-1]import-route bgp [R2-rip-1]quit [R2]bgp 100 [R2-bgp]peer 10.0.0.6 as-number 200 [R2-bgp]peer 10.0.0.6 connect-interface eth 0/0/1 [R2-bgp-af-ipv4]import-route rip 1 [R2-bgp-af-ipv4]peer 10.0.0.6 enable [R2-bgp-af-ipv4]quit [R2-bgp]quit

## R3:

<Huawei>u t m Info: Current terminal monitor is off. <Huawei>u t d Info: Current terminal debugging is off. <Huawei>system Enter system view, return user view with Ctrl+Z. [Huawei]sysname R3 [R3]int eth 0/0/0 [R3-Ethernet0/0/0]ip address 192.168.2.1 24 [R3-Ethernet0/0/0]quit [R3]int eth 0/0/1 [R3-Ethernet0/0/1]ip address 10.0.0.6 30 [R3-Ethernet0/0/1]quit [R3]bgp 200 [R3-bgp]peer 10.0.0.5 as-number 100 [R3-bgp]peer 10.0.0.5 connect-interface Ethernet 0/0/1 [R3-bgp]ipv4-family unicast [R3-bgp-af-ipv4]peer 10.0.0.5 enable [R3-bgp-af-ipv4]network 192.168.2.0 24 [R3-bgp-af-ipv4]quit [R3-bgp]quit

### PC分别填写IP地址,且能相互PING通。

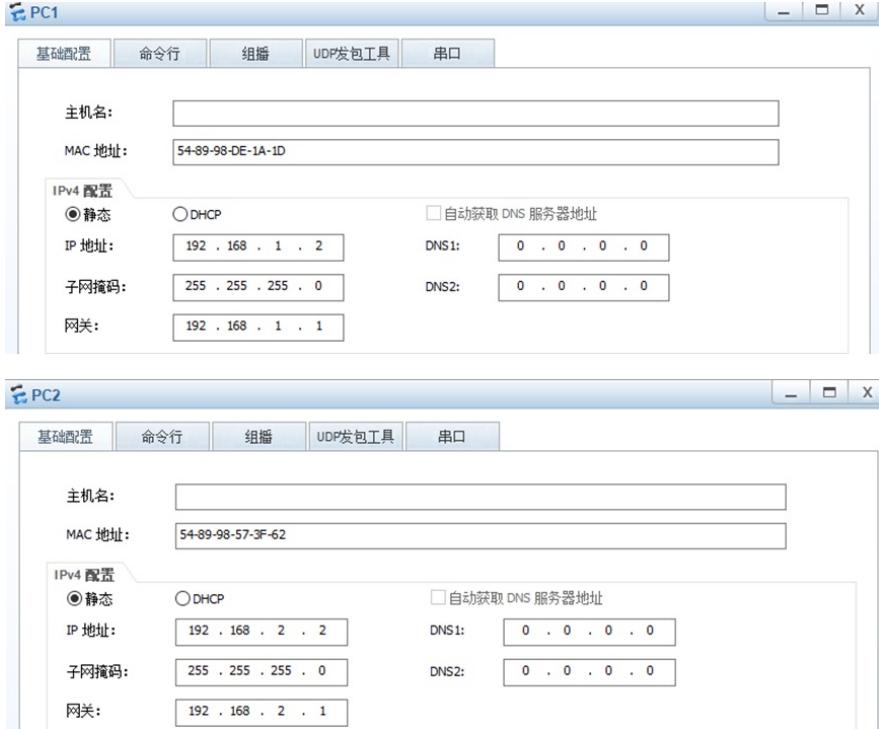

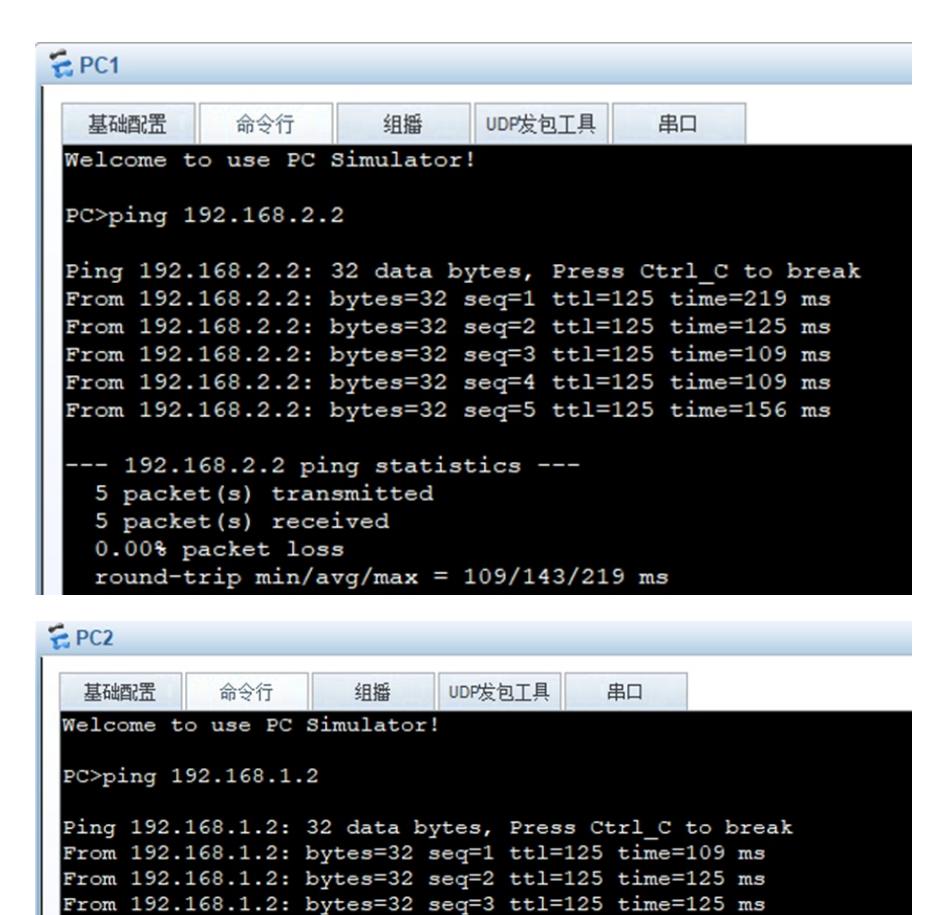

```
From 192.168.1.2: bytes=32 seq=4 ttl=125 time=94 ms
From 192.168.1.2: bytes=32 seq=5 ttl=125 time=140 ms
 -- 192.168.1.2 ping statistics ---
 5 packet(s) transmitted
 5 packet (s) received
 0.00% packet loss
 round-trip min/avg/max = 94/118/140 ms
```

```
分别在R2与R3使用dis bgp peer可以看到R2与R3已完成BGP邻居建立。
```

```
[R2]dis bgp peer
 BGP local router ID : 10.0.0.2
 Local AS number : 100
 Total number of peers : 1
                                              Peers in established state : 1
                     \overline{v}AS MsgRcvd MsgSent OutQ Up/Down
  Peer
                                                                                      State Pre
 FReu
  10.0.0.6
                                  200
                                               \overline{4}0 00:01:15 Established
                     \frac{4}{3}[R2][R3]dis bgp peer
 BGP local router ID : 192.168.2.1<br>Local AS number : 200<br>Total number of peers : 1
                                              Peers in established state : 1
                                  AS MsgRcvd MsgSent OutQ Up/Down
                                                                                      State Pre
```
ĥ.

0 00:01:34 Established

 $[R3]$ 

10.0.0.5

 $\overline{a}$ 

Peer fRcy

分别在R1、R2、R3使用dis ip routing-table命令查看路由表,均已学习到了相应的路由。

100

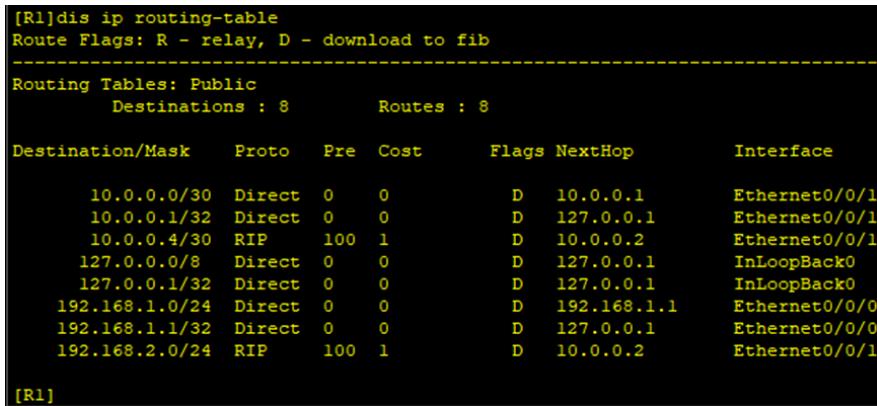

[R2]dis ip routing-table<br>Route Flags: R - relay, D - download to fib Routing Tables: Public Destinations : 8 Routes : 8 Flags NextHop Destination/Mask Proto Pre Cost Interface  $10.0.0.0/30$  Direct 0<br>10.0.0.2/32 Direct 0<br>10.0.0.4/30 Direct 0<br>10.0.0.5/32 Direct 0<br>127.0.0.0/8 Direct 0  $\mathbb D$ Ethernet0/0/0  $\overline{0}$  $10.0.0.2$  $\begin{array}{c} 10.0.0.2 \\ 127.0.0.1 \\ 10.0.0.5 \\ 127.0.0.1 \\ 127.0.0.1 \\ 127.0.0.1 \\ 10.0.0.1 \end{array}$  $\circ$  $\,$  D Ethernet0/0/0  $\mathbf{D}$ Ethernet0/0/1  $\circ$  $\circ$ Ethernet0/0/1 InLoopBack0<br>InLoopBack0<br>InLoopBack0  $\Omega$  $\mathbf{D}$ 127.0.0.1/32 Direct<br>127.0.0.1/32 Direct<br>192.168.1.0/24 RIP<br>192.168.2.0/24 EBGP  $\circ$  $\circ$  $\overline{D}$ 100 Ethernet0/0/0  $\overline{D}$  $255$ 10.0.0.6 Ethernet0/0/1  $RD$ 

.<br>2015 (R3>dis ip routing-table<br>Route Flags: R - relay, D - download to fib Routing Tables: Public Destinations : 8 Routes : 8 Destination/Mask Proto Pre Cost Flags NextHop Interface 10.0.0.0/30 EBGP 255  $RD$  $10.0.0.5$ Ethernet0/0/1  $10.0.0.4/30$ Direct 10.0.0.6 Ethernet0/0/1 10.0.0.6/32 Direct 127.0.0.1 Ethernet0/0/ InLoopBack0<br>InLoopBack0<br>InLoopBack0  $127.0.0.0/8$  $127.0.0.1/32$ <br> $192.168.1.0/24$ Direct  $\,$  D 127.0.0.1  $\overline{0}$  $\overline{D}$ 127.0.0.1 Direct EBGP 255  $RD$ 10.0.0.5 Ethernet0/0/ 192.168.2.0/24 Direct 192.168.2.1 Ethernet0/0/0 192.168.2.1/32 Direct  $\overline{\mathbb{D}}$ 127.0.0.1 Ethernet0/0/  $<$ R3>

至此,华为路由器BGP与RIP典型组网配置案例已完成。

 $[R2]$